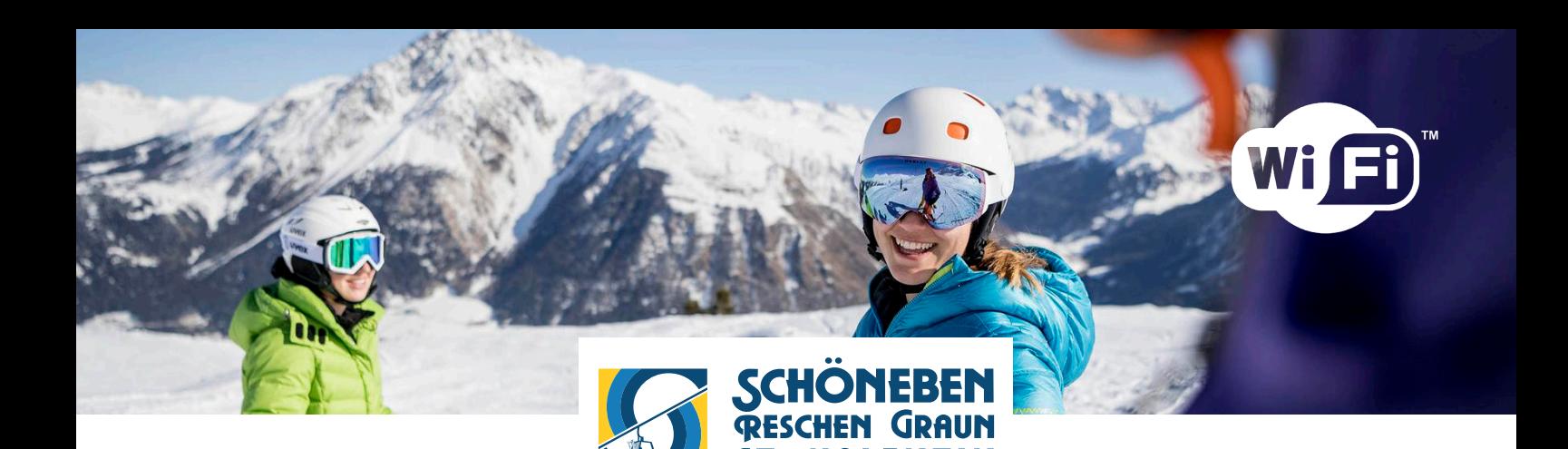

## Wie verbinde ich mich mit dem Internet?

Sobald Sie sich in Reichweite eines SWIS oder RAIFFEISEN – Netzwerks befinden, erkennt Ihr Gerät den Zugangspunkt und zeigt ein entsprechendes Wireless-Symbol auf dem Bildschirm an. Verbinden Sie sich mit dem Netzwerk SWIS oder RAIFFEISEN und öffnen Sie anschließend Ihren Internet-Browser. Die - Login- SWIS oder RAIFFEISEN Seite öffnet sich von selbst.

Ihre SWIS oder RAIFFEISEN - Zugangsdaten erhalten Sie so:

a) Für den erstmaligen Erhalt der Zugangsdaten klicken Sie auf der Login-Seite auf "Registrieren" und geben Sie dort Ihre Mobilnummer und die weiteren gewünschten Daten ein. Sie erhalten dann ein SMS auf Ihr Mobiltelefon mit den Zugangsdaten, die Sie dann auf Ihrem Smartphone oder auch PC oder Tablet verwenden können.

b) Wenn Sie bereits über Zugangsdaten verfügen, dann melden Sie sich damit auf der Login - SWIS oder RAIFFEISEN-Seite an. Nach dem Einstieg können Sie auf das Internet zugreifen.

Zum Aussteigen trennen Sie die Verbindung für mindestens 10 Sekunden oder klicken in der - SWIS oder RAIFFEISEN Maske, sofern sie noch offen ist, auf "Logout".

## Come navigare

Se vi trovate entro il raggio di copertura di una rete SWIS o RAIFFEISEN, il vostro dispositivo mobile rileverà l'access point visualizzando un simbolo wireless sullo schermo. Effettuate la connessione alla rete wireless

SWIS o RAIFFEISEN e lanciate il vostro browser.

A questo punto si aprirà la pagina di log-in di WIR. Per ottenere le credenziali di accesso:

a) Potrete effettuare la registrazione per l'invio dei dati utente via SMS. Se disponete già delle credenziali di accesso, inserite nome utente e password nella pagina di log-in.

b) In caso contrario, effettuate la registrazione on-line inserendo il vostro numero di telefonia mobile per ricevere le credenziali sul cellulare. Una volta effettuato l'accesso, potrete iniziare a navigare nel web.

Per uscire dalla rete SWIS o RAIFFEISEN, chiudete la connessione per almeno dieci secondi oppure laddove non si fosse chiusa automaticamente, fate clic su "logout" nella maschera di SWIS o RAIFFEISEN.

## How to connect to the Internet

Whenever you are within the range of a SWIS or RAIFFEISEN station, your device will recognize the wireless network and a WLAN symbol will appear on the desktop. Connect to the wireless network SWIS or RAIFFEISEN and start your favorite browser. The WIR login page will open automatically.

Access data for SWIS or RAIFFEISEN are either

a) issued on-line after registration on the WIR login page with your cell number. User name and password will be sent to your cell phone via SMS. After the log-in, you will be able to start your surf session.

b) If you already have a user name and a password, enter your access data on the login page. If not, click on the "Registration" button and enter your cell number.

To log-out from WIR, close the connection for at least 10 seconds or click on "logout" in the window SWIS or RAIFFEISEN if it is still open.

Ein Service der | Un servizio di | A service from

Schöneben AG +39 0473 63 33 33 info@schoeneben.it www.schoeneben.it